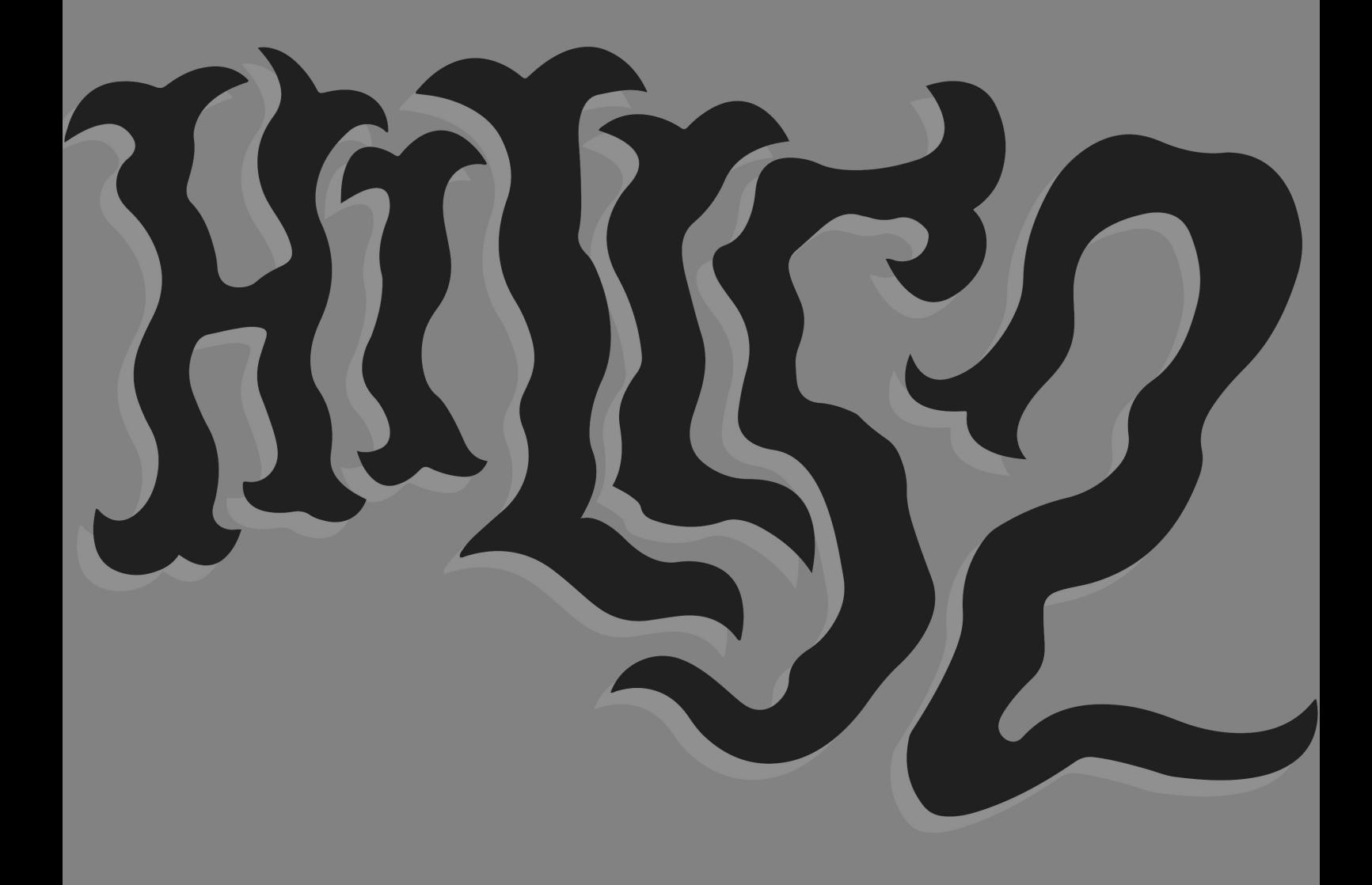

## **WELCOME, hi. :)**

### **Everything you need to know about how to broadcast your own show is in this document.**

**Including:**

- **• About Hill52 & Contacts**
- **• Code of Conduct**
- **• Equipment hire & broadcasting**
- **• Social media & show archiving**

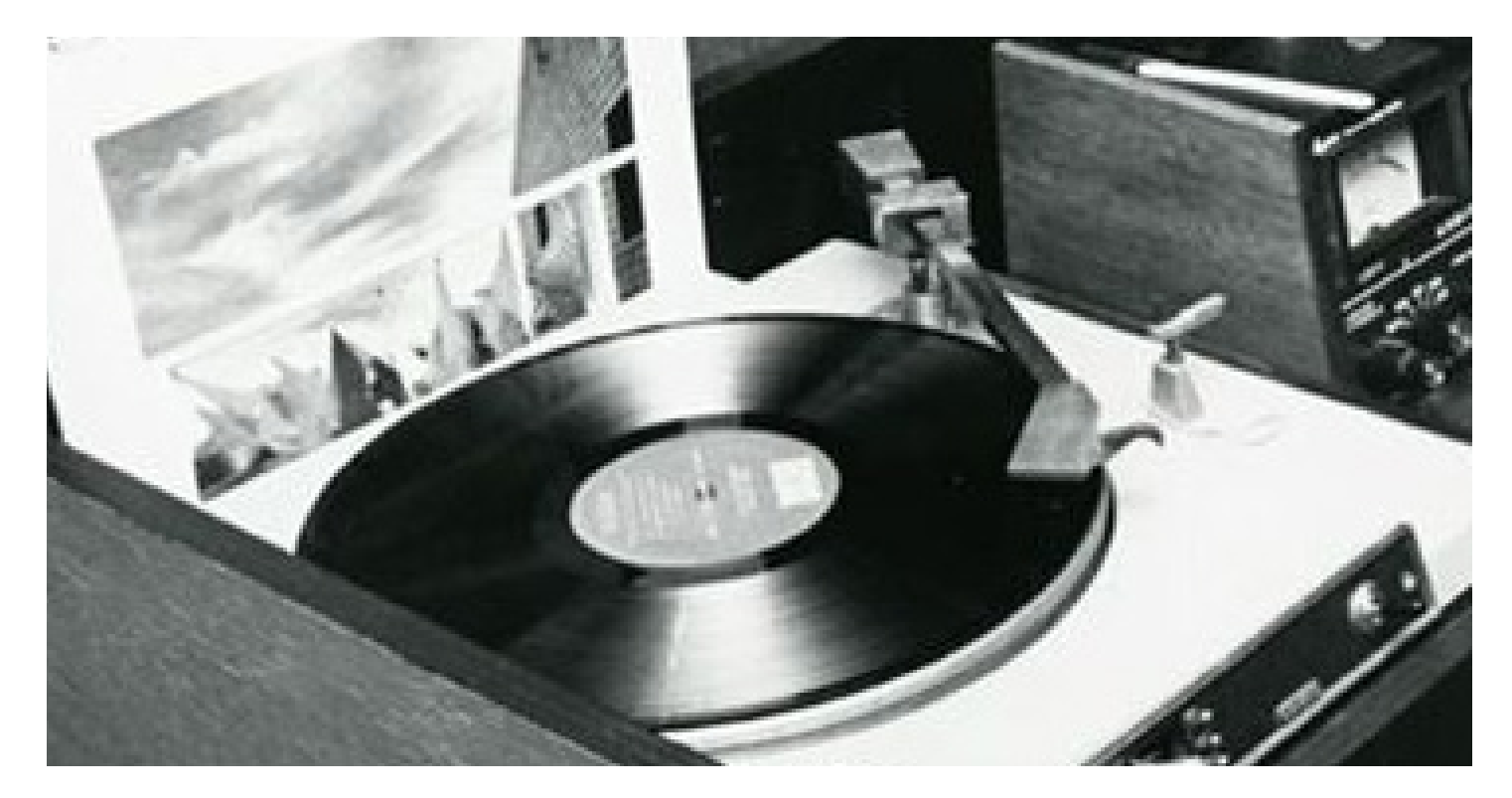

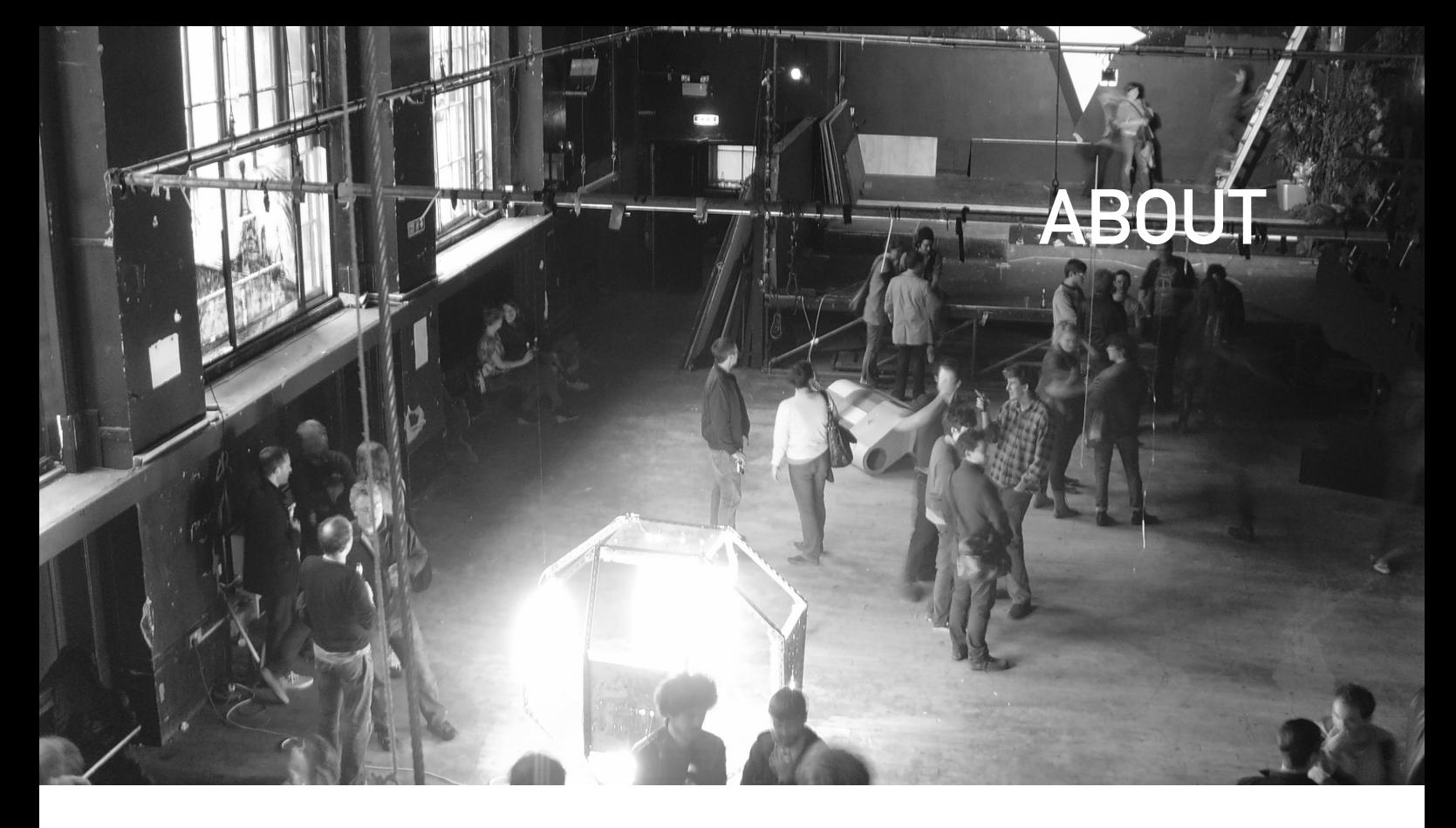

**Hill52 is the student radio of the Glasgow School of Art open to anyone, everywhere to broadcast their sounds. A renowned phoenix radio station, it has had many lives, although always kept an open platform to offer a space for all voices to be heard.** 

## **CODE OF CONDUCT**

**There is zero tolerance for any hate crime on this platform. To allow the openness of this platform, we are putting full trust in you to be considerate and nonviolent. Please DO NOT broadcast if this is your intention. We are an inclusive platform with a diverse listenership. We practice respect of all persons. This is a safe space, albeit virtual, for everyone and we intend to keep it this way.**

### **IMPORTANT CONTACTS**

**Main email: Hill52radio@gmail.com**

**Technical support: Luke lukeandrew15399@gmail.com +44 (0) 7387593733**

**Equipment information: Edie ediejo.preece@gmail.com +44 (0) 7741454333**

### **EQUIPMENT HIRE Equipment only for GSA students.**

**The society has a load of equipment that is possible to share to any Glasgow School of Art students in Glasgow, UK. There is a maximum loan time of 2 weeks, and all equipment is taken out as your own responsibility and must be cared for with complete respect.**

**To borrow some of our equipment, please contact Edie on ediejo.preece@gmail.com or 07741454333.**

# **LIST OF EQUIPMENT**

**Please contact if you need any help/advice!**

- **2 x Technics Quartz Direct Drive**
- **Turntable System SL-1210MK2 (with 2**
- **x Ortofon Concord needles)**
- **2 x Pioneer 2000 Nexus CDJs**
- **2 x Pioneer DJ-700**
- **2 x TV5 Adam Audio Speakers**
- **1 x Numark Dual CDMIX1 (CD Mixer)**
- **1 x Pioneer DJM-900 Nexus (Digital Mixer)**
- **1 x 12 Channel Behringer XENYX X1622USB Analog Mixer**
- **1 x RODE NT1-A Microphone**
- **1 x Roland Rubix44 USB Audio Interface**

## **LOGIN INFORMATION**

**Mixlr hill52radio@gmail.com tucbiscuits**

**Mixcloud hill52radio@gmail.com Tuc-biscuits1**

**Instagram hill52radio@gmail.com tucbiscuits**

**Tockify info@hill52.eu tucbiscuits**

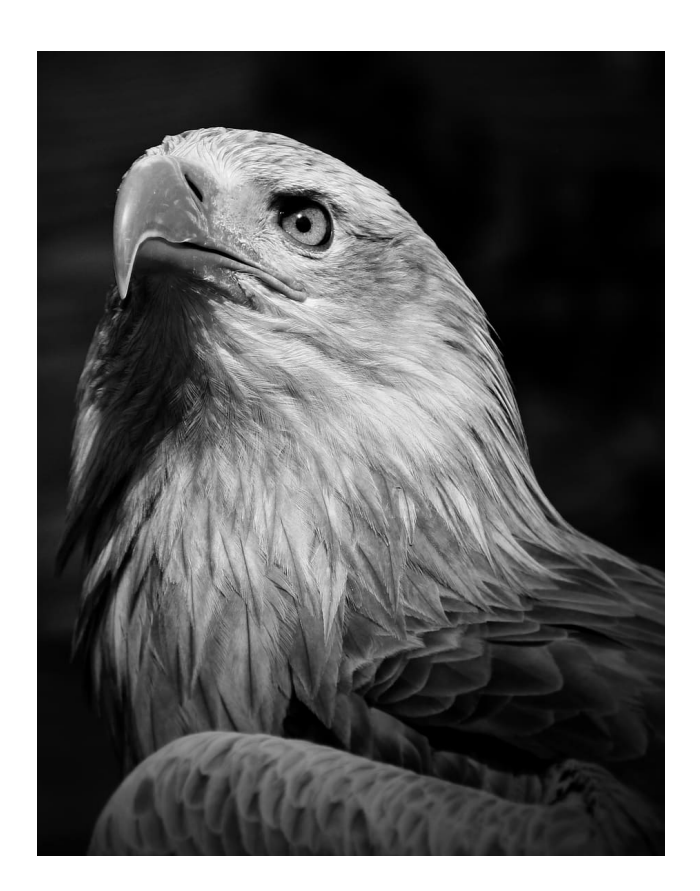

### **HOW TO BROADCAST MIXLR & MIXCLOUD SHOW ARCHIVING**

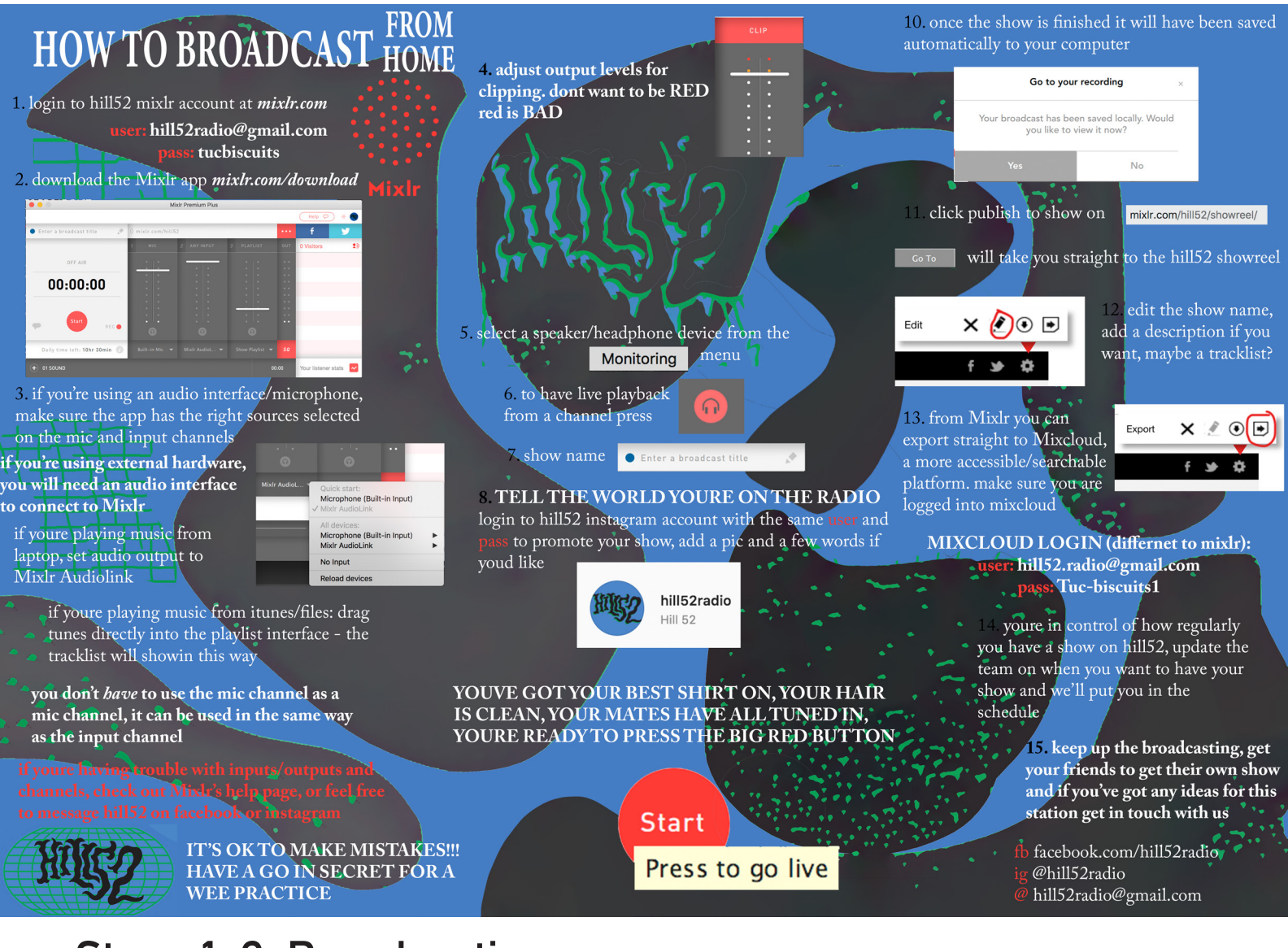

#### **Steps 1-9: Broadcasting Steps 10-13: Archiving onto Mixlr**

### **ADDING YOUR SHOW TO OUR SOCIAL MEDIA**

**We ask that you do all the promotion of your show through our social media.**

**Instagram login: hill52radio@gmail.com Tucbiscuits**

**If you wish to promote also on facebook, send us the details (pic & text) to [info@hill52.eu](mailto:info@hill52.eu) and we can post about it for you.**

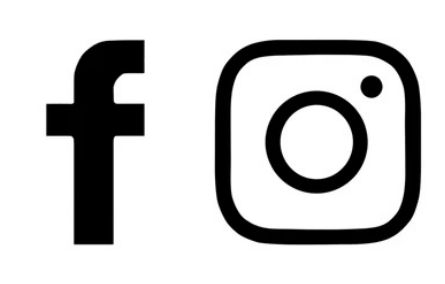

### **ADDING YOUR SHOW TO OUR CALENDAR SCHEDULE**

**We use Tockify for our scheduling that is embedded in the website so people know when you're playing, and it helps prevent clashes.**

> **1. Log in to Tockify at<https://tockify.com> Login details: info@hill52.eu tucbiscuits 2. Select 'Go to your calendar editor'**

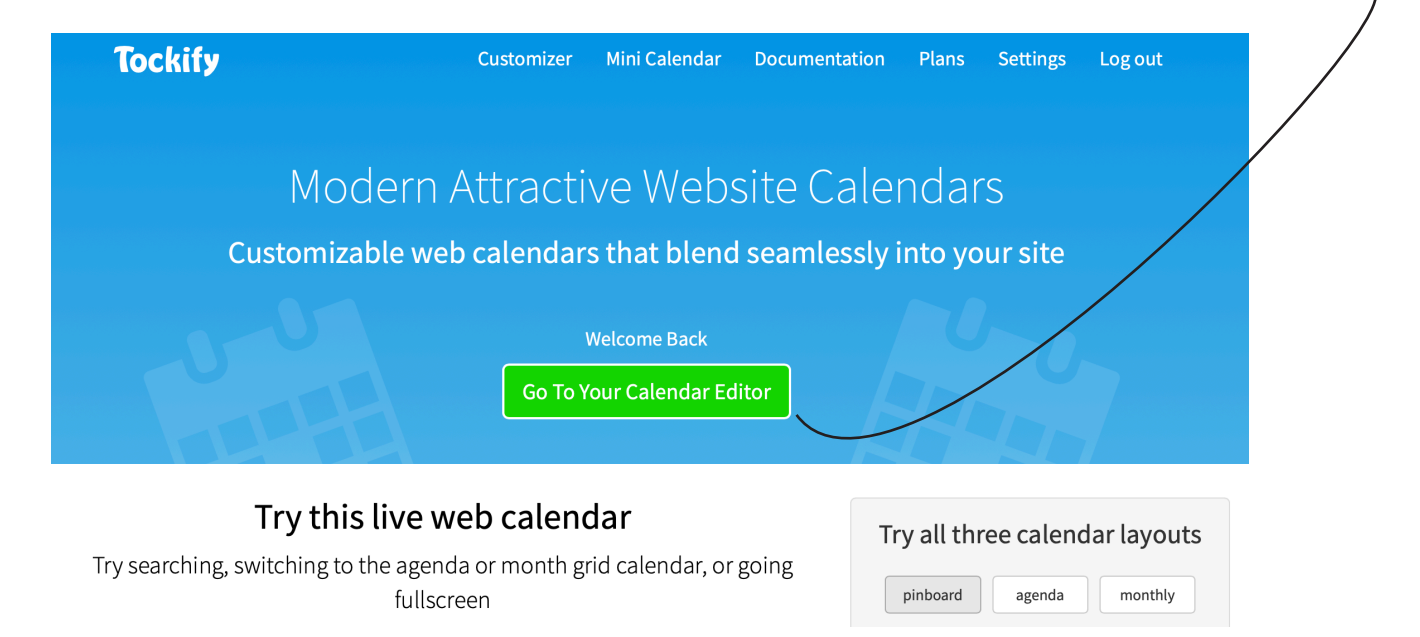

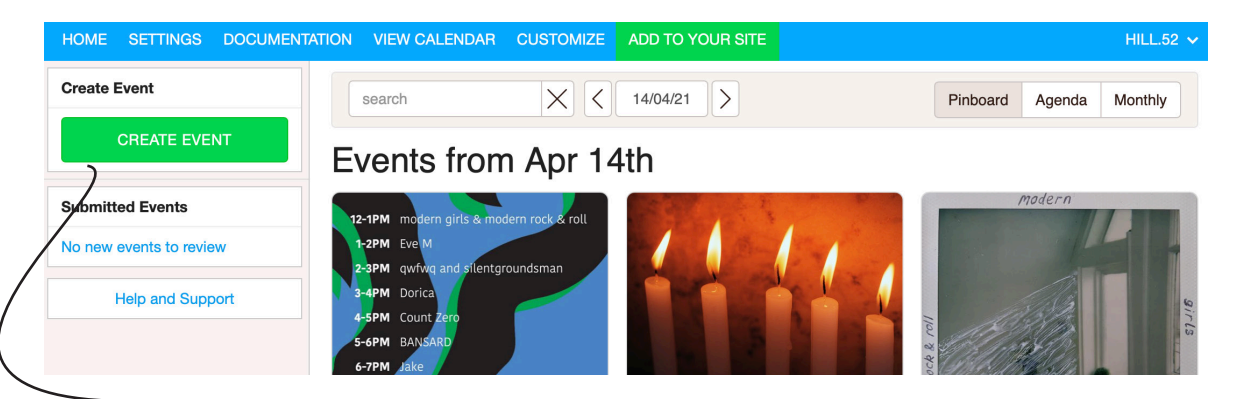

**3. 'Create Event', & enter the relevant information. Click 'Add regular repeats' if you're broadcasting regularly.** Add any tags to your event **Add www.Hill52.eu as an active URL**

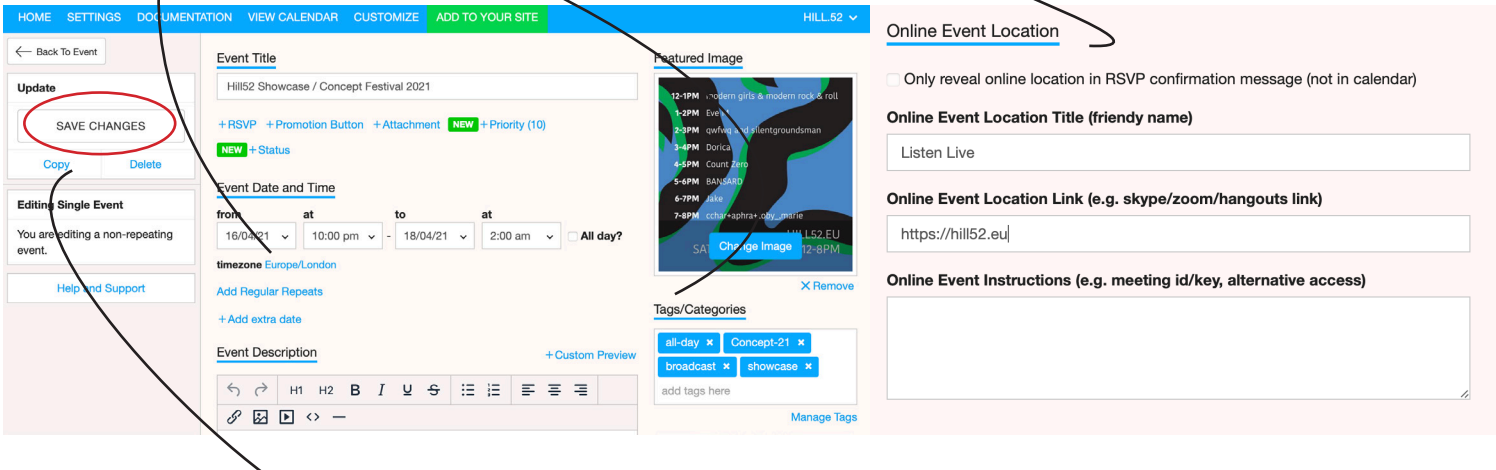

**4. Click 'Save changes' to create event.**

**Any questions - just email!**

### **FAQS**

#### **How do I get involved in the society running? Send us an email at [info@hill52.eu](mailto:info@hill52.eu)**

#### **How do I promote my show?**

**Login to our Instagram to post about your show, add it to our tockify calendar and your show will automatically be shown in the schedule of our webstie.**

#### **What can I play through Mixlr?**

**A playlist that you upload to the software, through mixers or turntables, link it up to other platforms such as Spotify or Youtube. Mixlr's website is great for help with this!**

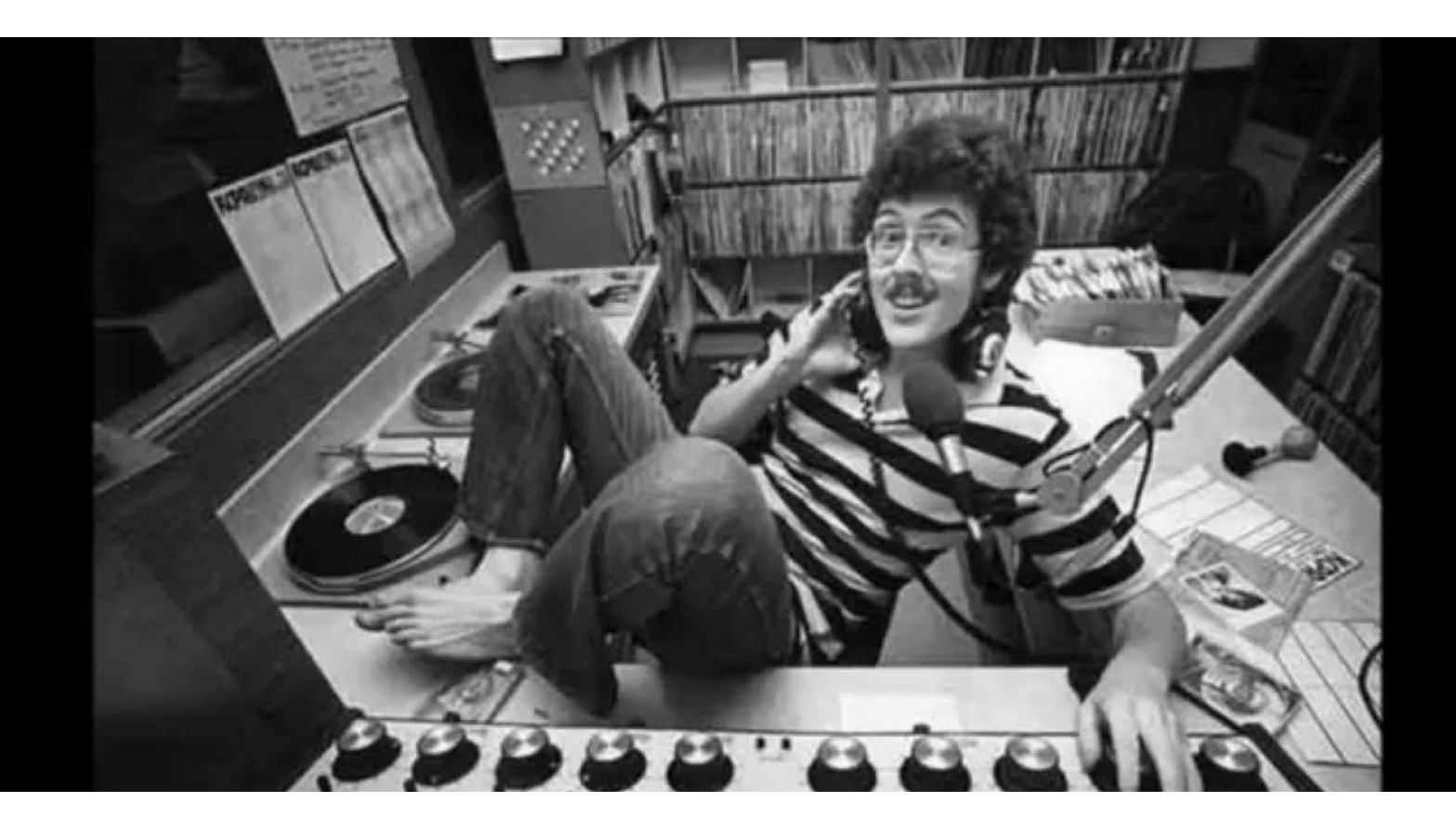

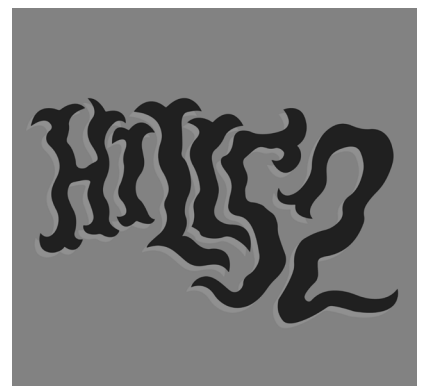

### **HAPPY BROADCASTING LOVE HILL52:) THE END.**